# <span id="page-0-0"></span>**Capteurs - Température**

[Mise à jour le 27/6/2022]

# **1. Généralités**

 La température est une grandeur physique mesurée à l'aide d'un thermomètre et étudiée en thermométrie. Dans la vie courante, elle est reliée aux sensations de froid et de chaud, provenant du transfert thermique entre le corps humain et son environnement.

En physique, elle se définit de plusieurs manières : comme fonction croissante du degré d'agitation thermique des particules (en théorie cinétique des gaz), par l'équilibre des transferts thermiques entre plusieurs systèmes ou à partir de l'entropie (en thermodynamique et en physique statistique).

La température est une variable importante dans d'autres disciplines : météorologie et climatologie, médecine, et chimie.

- Ressource à consulter sur *Wikiversité* : [Capteur de température](https://fr.wikiversity.org/wiki/Capteur/Capteur_de_temp%C3%A9rature)
- Tableau comparatif des capteurs *Groove* Fichier **Excel** à télécharger [ici](https://github.com/SeeedDocument/Tutorial_Temperature_Sensor/raw/master/res/temperature%C2%A0sensor%20v2.xlsx)

## **2. Capteurs analogiques**

#### **2.1 Thermistance**

**Généralités**

Résistance électrique dont la valeur varie rapidement en fonction de la température.

**CTN**

Les CTN (Coefficient de Température Négatif, en anglais NTC, Negative Temperature Coefficient) sont des thermistances dont la résistance diminue de façon uniforme quand la température augmente. Leur modèle est donné ci-dessous.

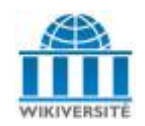

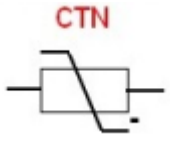

$$
\mathbf{R}_{(\text{T})} = R_0. e^{B \left[ \frac{1}{T} - \frac{1}{T_0} \right]}
$$

- R: Resistance in ambient temperature T (K) (K: absolute temperature) R<sub>0</sub>: Resistance in ambient temperature T<sub>0</sub> (K)
- **B: B-Constant of Thermistor**

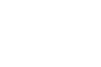

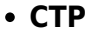

Les CTP (Coefficient de Température Positif, en anglais PTC, Positive Temperature Coefficient) sont des thermistances dont la résistance augmente avec la température. On distingue les thermorésistances (augmentation continue et régulière de la résistance avec la température, voir ci-dessus) des CTP dont la valeur augmente fortement avec la température dans une plage de température limitée (typiquement entre 0 °C et 100 °C).

### **2.2 Module SEN23292P**

• Source : [wiki](http://wiki.seeedstudio.com/Grove-Temperature_Sensor_V1.2/) seeed studio

Ce capteur de température compatible Grove à CTN **NCP18WF104F03RC** délivre un signal analogique de 0 à 5 Vcc en fonction de la température mesurée.

- Distributeur : [Gotronic](https://www.gotronic.fr/art-capteur-de-temperature-grove-101020015-18965.htm)
- Caractéristiques
	- Alimentation: 5 Vcc
	- $\circ$  Plage de mesure: -40 à +125 °C
	- Précision: 1,5 °C
	- $\circ$  Dimensions: 20 x 20 x 13 mm

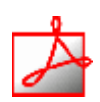

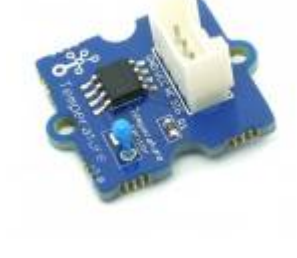

Modèle PDF à télécharger **[ici](https://webge.fr/doc/wikis/pdf/Modele_Capteur/Ressources_NCP18WF104F03RC.zip)**

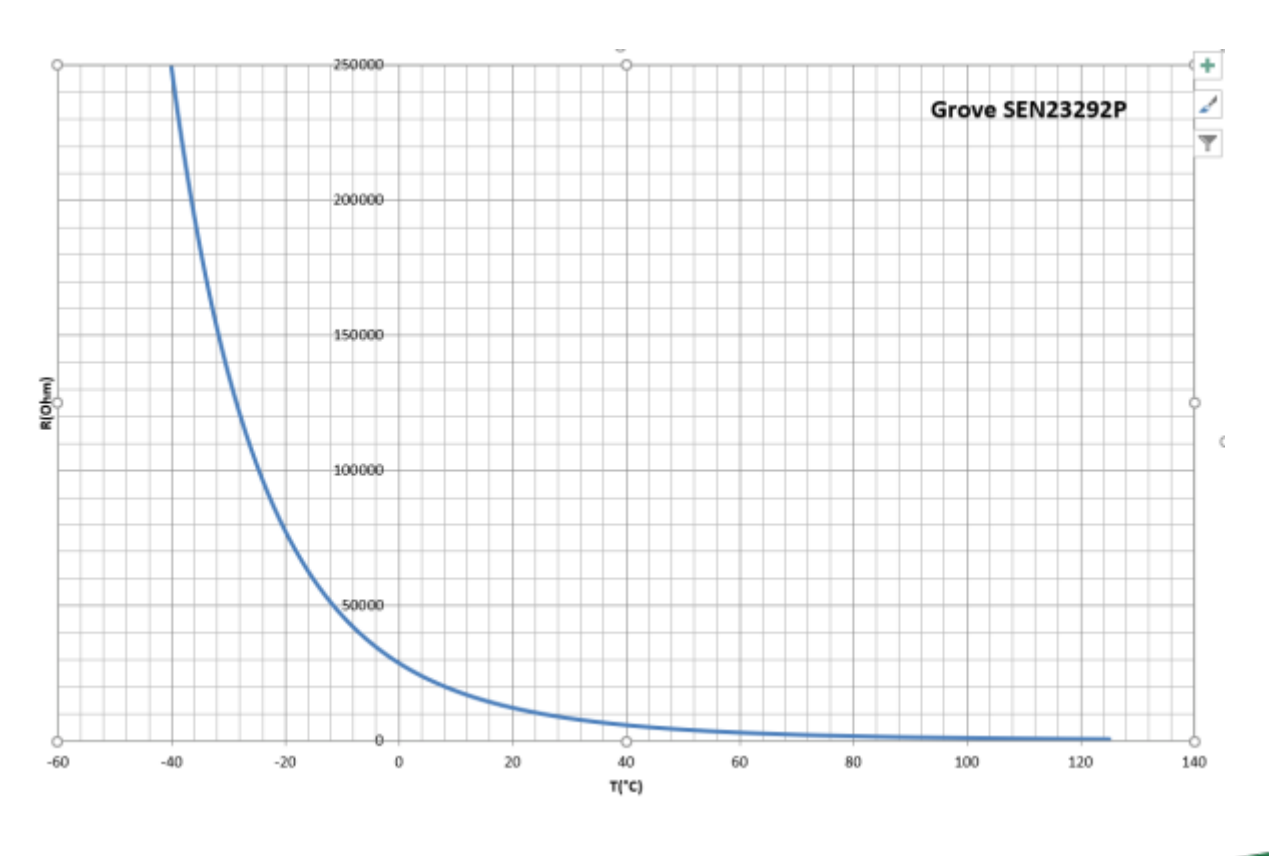

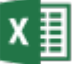

# Aide pour la *simulation de la chaîne de mesure*

- Les équations de la chaîne de mesure sont téléchargeables **[ici](https://webge.fr/doc/wikis/pdf/Algorithme/ALGO_CdM_Temperature_CTN.zip)**
- Le modèle à simuler est téléchargeable **[ici](https://webge.fr/doc/wikis/xlsx/SIM_XLSX_CdM_Temperature_CTN_generique.zip)**

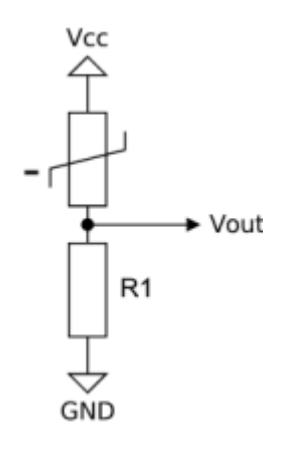

Connexion à un shield [Tinkerkit v2](https://webge.fr/doc/wikis/pdf/TinkerkitV2.pdf) monté sur une Arduino Uno.

update: 2022/08/04 10:17 materiels:capteurs:temperature:temperature https://webge.fr/dokuwiki/doku.php?id=materiels:capteurs:temperature:temperature&rev=1659601079

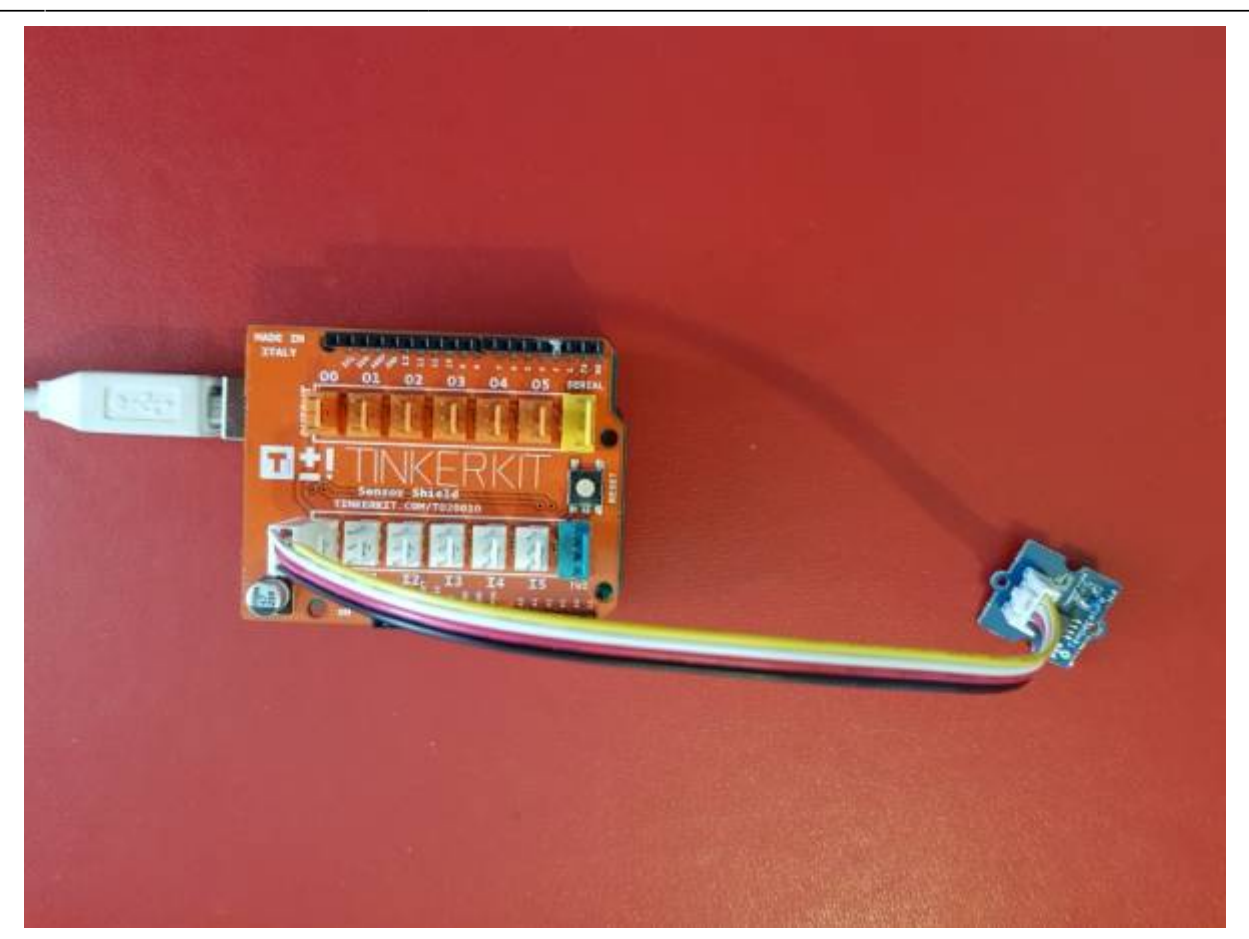

Un premier exemple pour tester le capteur Traitement à réaliser (**T=f(N)**) téléchargeable **[ici](https://webge.fr/doc/wikis/pdf/Algorithme/ALGO_CdM_Temperature_CTN.zip)**

# **2.3 CTN 10k**

- Distributeur : [Gotronic](https://www.gotronic.fr/art-thermistance-ctn-10k-8486-3739.htm)
- Caractéristiques
	- Résistance à 25°C : 10 kΩ
	- Puissance: 0.25 W.
	- Tolérance: ±10%.
	- $\circ$  B=4300.

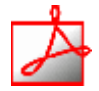

- Documentation
	- Fichier Acrobat Reader à télécharger **[ici](https://www.gotronic.fr/pj-691.pdf)**
- Modèle
	- Résistance à 25°C : 10 kΩ
	- $\circ$  B=4300.
	- Tolérance: ±10%.

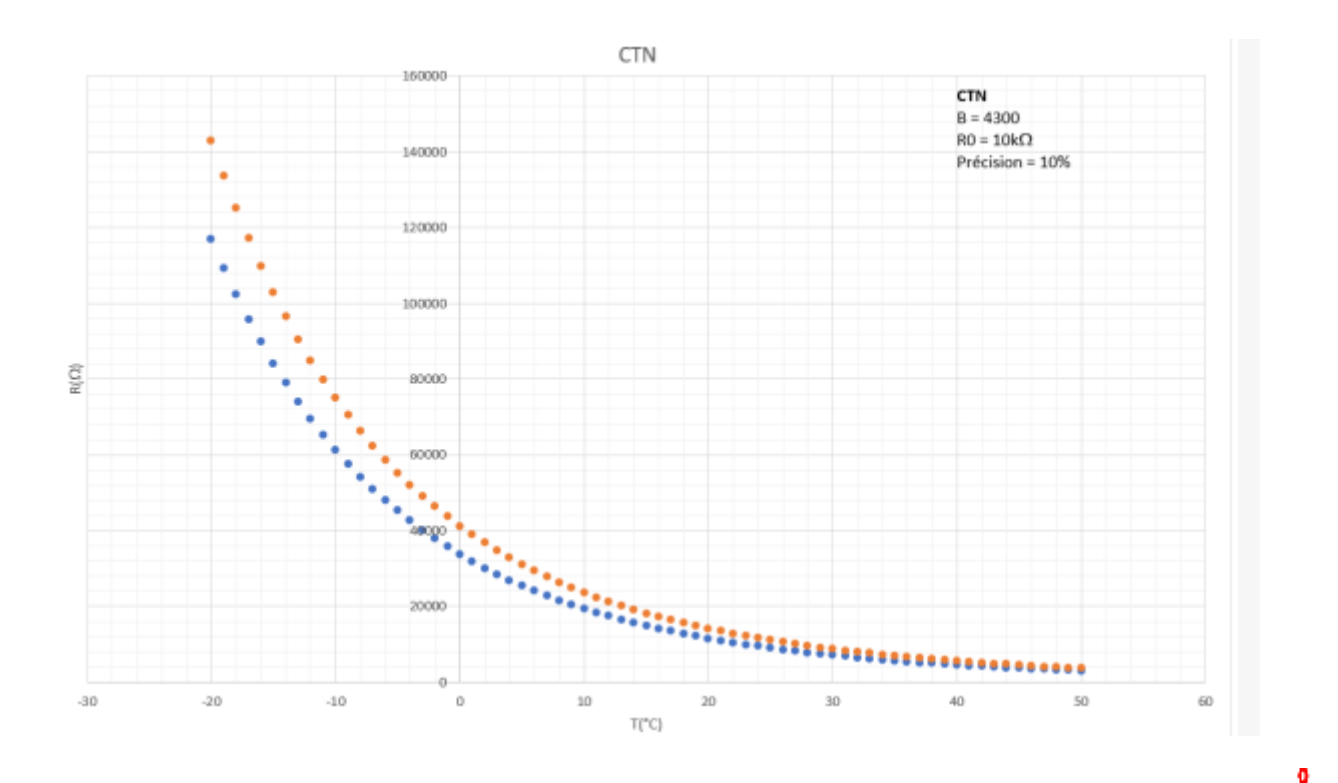

Aide pour la *simulation de la chaîne de mesure*

- Les équations de la chaîne de mesure sont téléchargeables **[ici](https://webge.fr/doc/wikis/pdf/Algorithme/ALGO_CdM_Temperature_CTN.zip)** X and
- Le modèle à simuler est téléchargeable **[ici](https://webge.fr/doc/wikis/xlsx/SIM_XLSX_CdM_Temperature_CTN_generique.zip)**

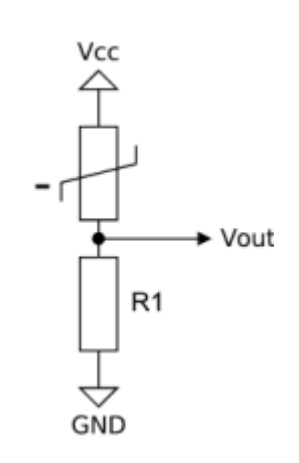

Connexion à un shield [Tinkerkit v2](https://webge.fr/doc/wikis/pdf/TinkerkitV2.pdf) monté sur une Arduino Uno.

update: 2022/08/04 materiels:capteurs:temperature:temperature https://webge.fr/dokuwiki/doku.php?id=materiels:capteurs:temperature:temperature&rev=1659601079 10:17

Un premier exemple pour tester le capteur  $\circ$  Traitement à réaliser : [T=f\(N\)](https://webge.fr/doc/wikis/pdf/Algorithme/ALGO_CdM_Temperature_CTN.zip)

#### [ctn.cpp](https://webge.fr/dokuwiki/doku.php?do=export_code&id=materiels:capteurs:temperature:temperature&codeblock=0)

```
/*
Mesure de la température ambiante avec une CTN
Bibliothèque math.h : https://www.arduino.cc/en/math/h
*/
// Constantes
//------------------------------------------------------
// CTN
const int Beta = 4300; // Kelvin
const float T0 = 298.15; // Kelvin (25°C)
const int R0 = 10000; // Résistance du capteur à 25°C
// Diviseur de tension
const int Vcc = 5; // Volt
const int R1 = 12000; // Ohm
// CAN
const int n = 10;
const int VPE = 5;
// Variables
```

```
//------------------------------------------------------
int CTN = A0; // La CTN et son conditionneur sont connectés
sur la broche A0
int N = 0; // Image de la température, sortie du CAN
double temperature = 0.0; // Résultat du calcul de la température :
temperature=f(N)
// Coefficient du CAN
float kcan = pow(2, n) / VPE;
// Coefficients utilisés pour simplifier le calcul de la température
// k0, a
double k\theta = kcan * Vcc * R1;double a = R0 / exp(Beta / T0);
// k1, k2
double k1 = k0 / a;
double k2 = R1 / a;//------------------------------------------------------
void setup()
{
     Serial.begin(9600); // Fenêtre "serial" pour la mise au point
\mathfrak{r}//------------------------------------------------------
void loop()
{
    N = analogRead(CTN);
    temperature = Beta / log((k1 / N) - k2) - 273.15; Serial.println(temperature);
}
```
Le projet pour l'IDE **VSCode** de l'exemple ci-dessus est téléchargeable **[ici](https://webge.fr/doc/wikis/code/Arduino/ARD_Uno_CTN.zip)**

# **3. Capteurs intégrés**

**3.1 LM35**

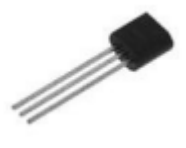

• Source : [wiki](https://www.dfrobot.com/wiki/index.php/DFRobot_LM35_Linear_Temperature_Sensor_(SKU:DFR0023))

Capteur de température analogique intégré.

- Distributeur : [Gotronic](https://www.gotronic.fr/art-lm35dz-10295.htm)
- Caractéristiques
	- Alimentation : 4 à 30 V
	- $\circ$  Plage de mesure : -55 / +150 $\circ$ C
	- Sensibilité : 10mV/°C
	- $\circ$  Précision : +/-0,5 $\degree$ C (à 25 $\degree$ C)
	- Boîtier : TO92
- Documentation
	- PDF à télécharger **[ici](https://www.gotronic.fr/pj2-lm35-1460.pdf)**
- Modèle
	- Sensibilité : 10mV/°C
- Aide pour la *simulation de la chaîne de mesure*
	- Le modèle à simuler est téléchargeable **[ici](https://webge.fr/doc/wikis/xlsx/SIM_XLSX_CdM_Temperature_LM35.zip)**
- Connexion à un shield [Tinkerkit v2](https://webge.fr/doc/wikis/pdf/TinkerkitV2.pdf) monté sur une Arduino Uno

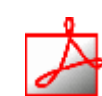

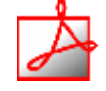

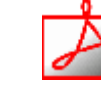

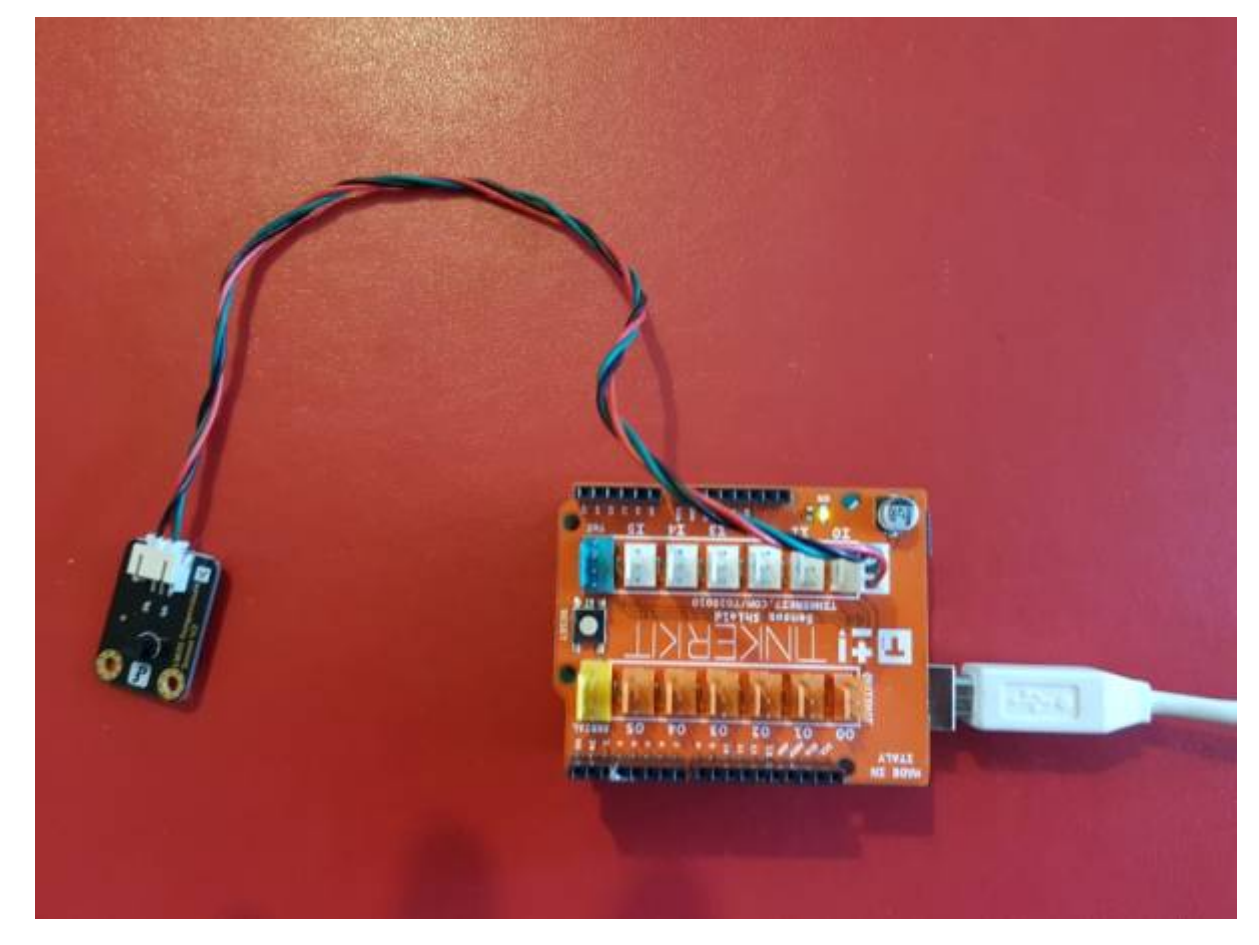

Un premier exemple pour tester le capteur

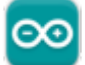

#### [lm35.cpp](https://webge.fr/dokuwiki/doku.php?do=export_code&id=materiels:capteurs:temperature:temperature&codeblock=1)

```
void setup()
{
     Serial.begin(9600); // Débit binaire : 9600 bps
}
void loop()
{
     uint16_t N;
     double temperature;
     // Lecture
     N=analogRead(A0);//LM35 connecté à Analog 0
     // Traitement
    temperature = (double) N * (5/10.24);
     // Ecriture
     Serial.print("Température:"); // Affiche la température sur le
moniteur
     Serial.print(temperature);
     Serial.println("C");
     delay(1000);
```
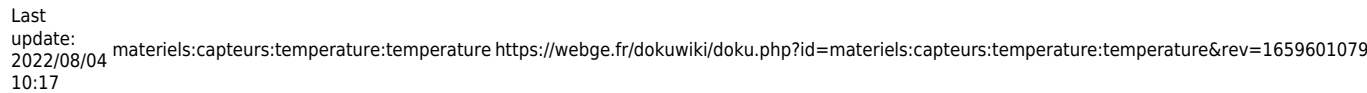

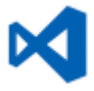

Le projet pour l'IDE **VSCode** de l'exemple ci-dessus est téléchargeable **[ici](https://webge.fr/doc/wikis/code/Arduino/ARD_Uno_LM35.zip)**

**Pour aller plus loin** Mesurer une température négative (**[Télécharger](https://webge.fr/doc/wikis/code/Arduino/ARD_Uno_LM35_negative.zip)**)

### **3.2 MM111**

}

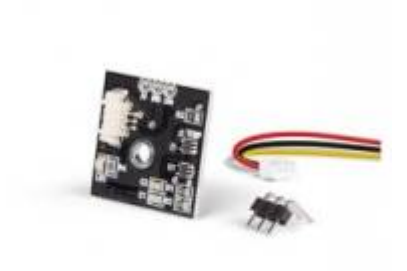

Capteur de température Velleman basé sur un amplificateur **MCP6L01T-E / LT** permettant de mesurer la **température** entre -50 et 150 °C. Il communique avec un microcontrôleur type Arduino ou compatible via une liaison analogique.

- Distributeur : [Gotronic](https://www.gotronic.fr/art-capteur-de-temperature-analogique-mm111-24616.htm)
- Caractéristiques
	- Alimentation: 5 Vcc
	- $\circ$  Plage de mesure: -50 à +150 °C
	- Sensibilité: 21 mV/°C
	- Précision: 0,4 °C
	- $\circ$  Dimensions: 22 x 22 x 5 mm

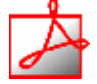

- Documentation
	- PDF à télécharger **[ici](https://www.velleman.eu/downloads/0/user/usermanual_mm111_en.pdf)**

# **4. Capteurs numériques**

**4.1 Matrice de capteurs de température infrarouge (AMG8833) Grove**

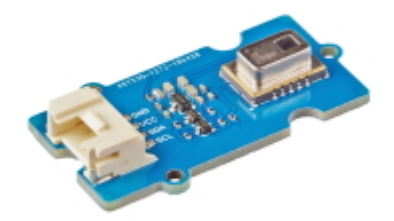

• Source : [wiki](https://wiki.seeedstudio.com/Grove-Infrared_Temperature_Sensor_Array-AMG8833/) seed studio

Le réseau de capteurs de température infrarouge Grove (AMG8833) est un capteur de haute précision basé sur la technologie MEMS avancée. Il peut prendre en charge la détection de température d'une zone bidimensionnelle : 8 × 8 (64 pixels) et une distance de détection maximale de 7 mètres.

- Distributeur : [Gotronic](https://www.gotronic.fr/art-camera-thermique-grove-101020557-31281.htm)
- Caractéristiques
	- Alimentation: 3,3 ou 5 Vcc
	- $\circ$  Résolution: 8 x 8 pixels
	- Plage de mesure: 0 à 80 °C
	- Précision: ± 2,5 °C
	- Portée: ± 7 m
	- Angle de vision: 60 °
	- o Interface: I2C
	- $\circ$  Adresses I2C: 0x68 par défaut (0x69 via un pont à souder)

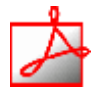

- Documentation
	- PDF du datasheet **AMG8833** à télécharger **[ici](https://github.com/SeeedDocument/Grove-Infrared_Temperature_Sensor_Array-AMG8833/raw/master/res/AMG88.pdf)**
- Bibliothèque à télécharger à partir de GitHub et à installer dans l'IDE : Seeed AMG8833

Pour utiliser la bibliothèque Seeed AMG8833 avec un ESP, mettre la déclaration des types de données en commentaire.

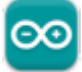

- **Un premier exemple pour tester le capteur avec l'IDE Arduino**
	- → Fichier → Exemples → Grove IR Matrix Temperature sensor AMG8833 → basic\_demo.ino Résultat attendu

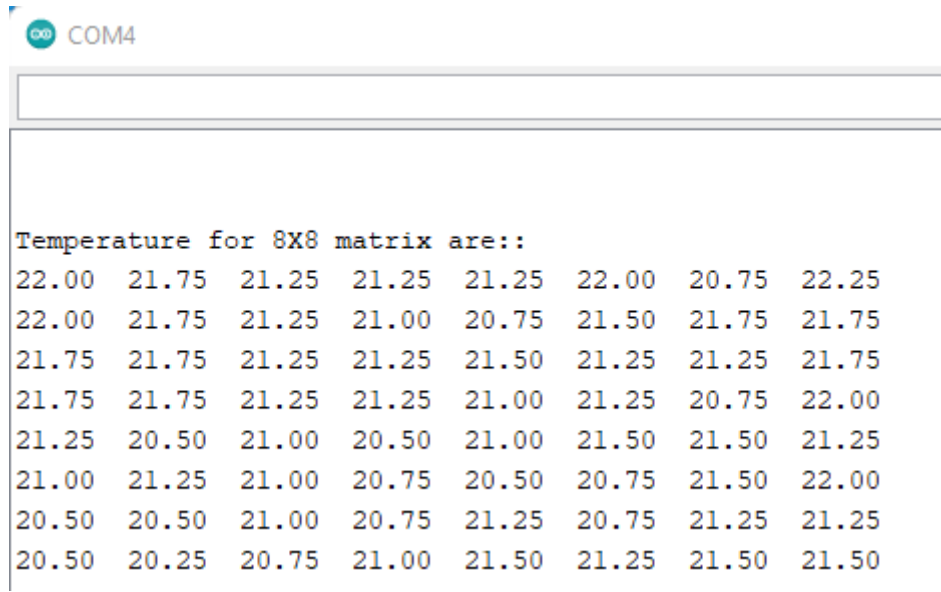

- **Mise en oeuvre du capteur avec un afficheur OLED**
	- Description :
	- Matériels
		- Carte à microcontrôleur : [Adafruit Feather Huzzah ESP8266 + Support Particle](https://webge.fr/dokuwiki/doku.php?id=arduino:uc:esp8266)

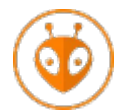

[Télécharger](https://webge.fr/doc/wikis/code/Arduino/ARD_PIO_ESP8266_AMG8833.zip) le projet PlatformIO pour VSCode.

**4.1 MLX90614**

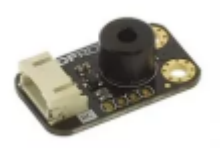

Source : [wiki](https://www.dfrobot.com/wiki/index.php/IR_Thermometer_Sensor_MLX90614_SKU:_SEN0206)

Ce module capteur de température IR sans contact est basé sur un MLX90614 et comporte un convertisseur analogique-numérique et un DSP (Digital Signal Processor) pour des résultats fiables et précis.

- Distributeur : [Gotronic](https://www.gotronic.fr/art-capteur-de-temperature-ir-sen0206-25561.htm)
- Caractéristiques
	- Alimentation: 3,3 à 5 Vcc
	- Consommation: 1,2 mA
	- Plage de mesure: -70 à 382 °C
	- Résolution: 0.01 °C
	- Interface: I2C
	- Dimensions: 32 x 18 mm

- Documentation
	- PDF à télécharger **[ici](https://github.com/DFRobot/IR-Thermometer-Sensor-MLX90614/raw/master/MLX90614_en.pdf)**
- Bibliothèques à installer dans l'IDE

**Adafruit MLX90614 Library** by Adafruit Version 2.1.3 INSTALLED Arduino library for the MLX90614 sensors in the Adafruit shop Arduino library for the MLX90614 sensors in the Adafruit shop More info

Connexion à un shield [Tinkerkit v2](https://webge.fr/doc/wikis/pdf/TinkerkitV2.pdf) monté sur une Arduino Uno

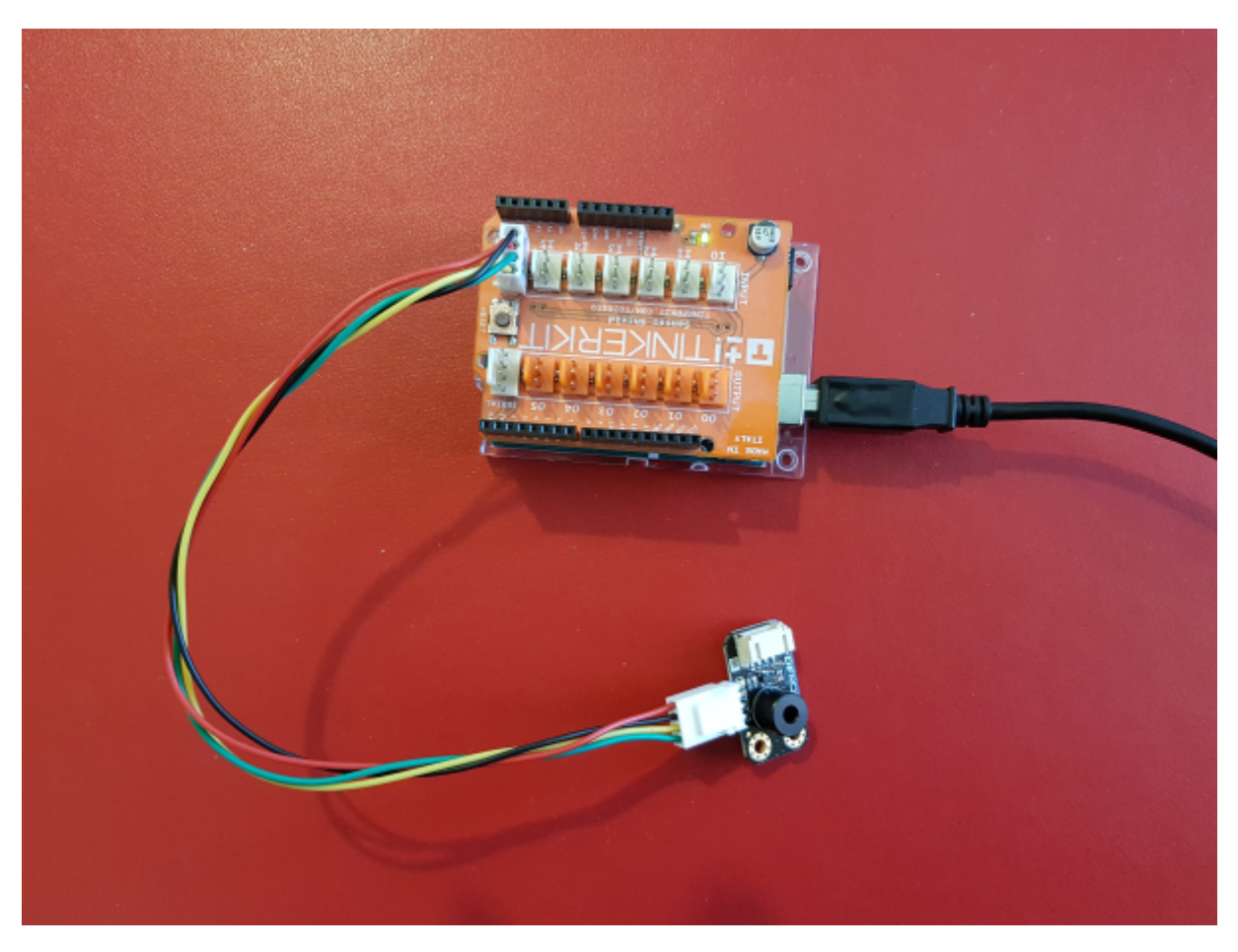

Un premier exemple pour tester le capteur

#### [mlx90614.cpp](https://webge.fr/dokuwiki/doku.php?do=export_code&id=materiels:capteurs:temperature:temperature&codeblock=2)

```
/***************************************************
   This is a library example for the MLX90614 Temp Sensor
  Designed specifically to work with the MLX90614 sensors in the
   adafruit shop
   ----> https://www.adafruit.com/products/1748
   ----> https://www.adafruit.com/products/1749
   These sensors use I2C to communicate, 2 pins are required to
  interface
  Adafruit invests time and resources providing this open source code,
   please support Adafruit and open-source hardware by purchasing
   products from Adafruit!
  Written by Limor Fried/Ladyada for Adafruit Industries.
   BSD license, all text above must be included in any redistribution
  ****************************************************/
#include <Wire.h>
#include <Adafruit_MLX90614.h>
Adafruit MLX90614 mlx = Adafruit MLX90614();
void setup() {
  Serial.begin(9600);
   Serial.println("Adafruit MLX90614 test");
  mlx.begin();
}
void loop() {
  Serial.print("Ambient = "); Serial.print(mlx.readAmbientTempC());
  Serial.print("*C\t0bject = ");            Serial.print(mlx.readObjectTempC());
Serial.println("*C");
  Serial.print("Ambient = "); Serial.print(mlx.readAmbientTempF());
   Serial.print("*F\tObject = "); Serial.print(mlx.readObjectTempF());
Serial.println("*F");
   Serial.println();
   delay(500);
}
```
**4.2 TMP102**

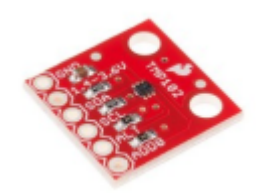

Source : [wiki](https://www.sparkfun.com/products/13314)

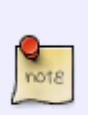

Le TMP102 est capable de lire des températures avec une résolution de 0,0625 °C et une précision allant jusqu'à 0,5 °C. La sortie possède des résistances intégrées de 4,7kΩ pour les communications I2C et fonctionne de 1,4V à 3,6V. La communication I2C utilise une signalisation à drain ouvert, il n'est donc pas nécessaire d'utiliser le décalage de niveau.

- Distributeur : [Mouser](https://www.mouser.fr/ProductDetail/SparkFun/SEN-13314?qs=sGAEpiMZZMve4%2FbfQkoj%252BMnlXBC3y9q0FcZU9Og8TMk%3D)
- Caractéristiques
	- Alimentation: 1,4 à 3,6 Vcc
	- $\circ$  Consommation: 10 µA maxi (1 µA en veille)
	- $\circ$  Plage de mesure: -40 °C à +125 °C
	- $\circ$  Précision: 0,5 °C (de -25 °C à +85 °C)
	- Résolution: 12bits, 0,0625 °C
	- Interface série 2 fils (I2C)
	- $\circ$  Dimensions: 16 x 16 mm

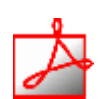

- Documentation
	- PDF à télécharger : [Datasheet](https://www.sparkfun.com/datasheets/Sensors/Temperature/tmp102.pdf) [Résumé Datasheet](https://webge.fr/doc/wikis/pdf/Resume_Datasheet_TMP102.pdf)
	- Schéma à télécharger **[ici](https://cdn.sparkfun.com/datasheets/Sensors/Temp/SparkFun_Digital_Temperature_Sensor_Breakout_-_TMP102.pdf)**
- Bibliothèques à télécharger dans l'IDE

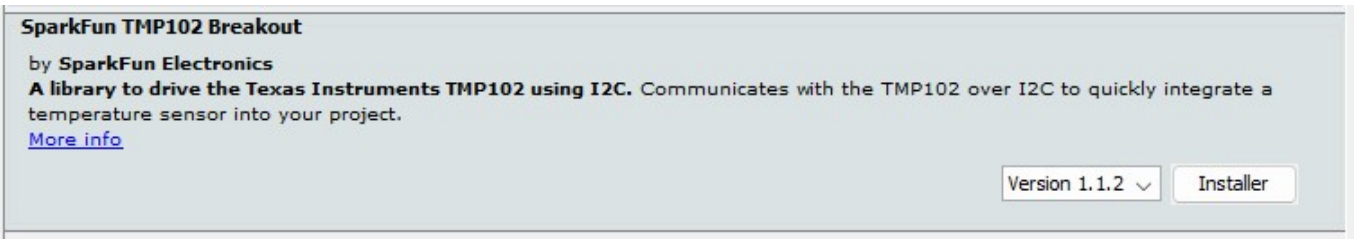

Connexion à un shield [Tinkerkit v2](https://webge.fr/doc/wikis/pdf/TinkerkitV2.pdf) monté sur une Arduino Uno.

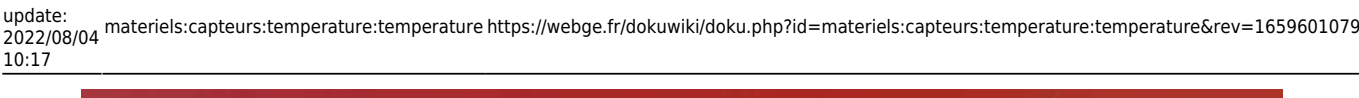

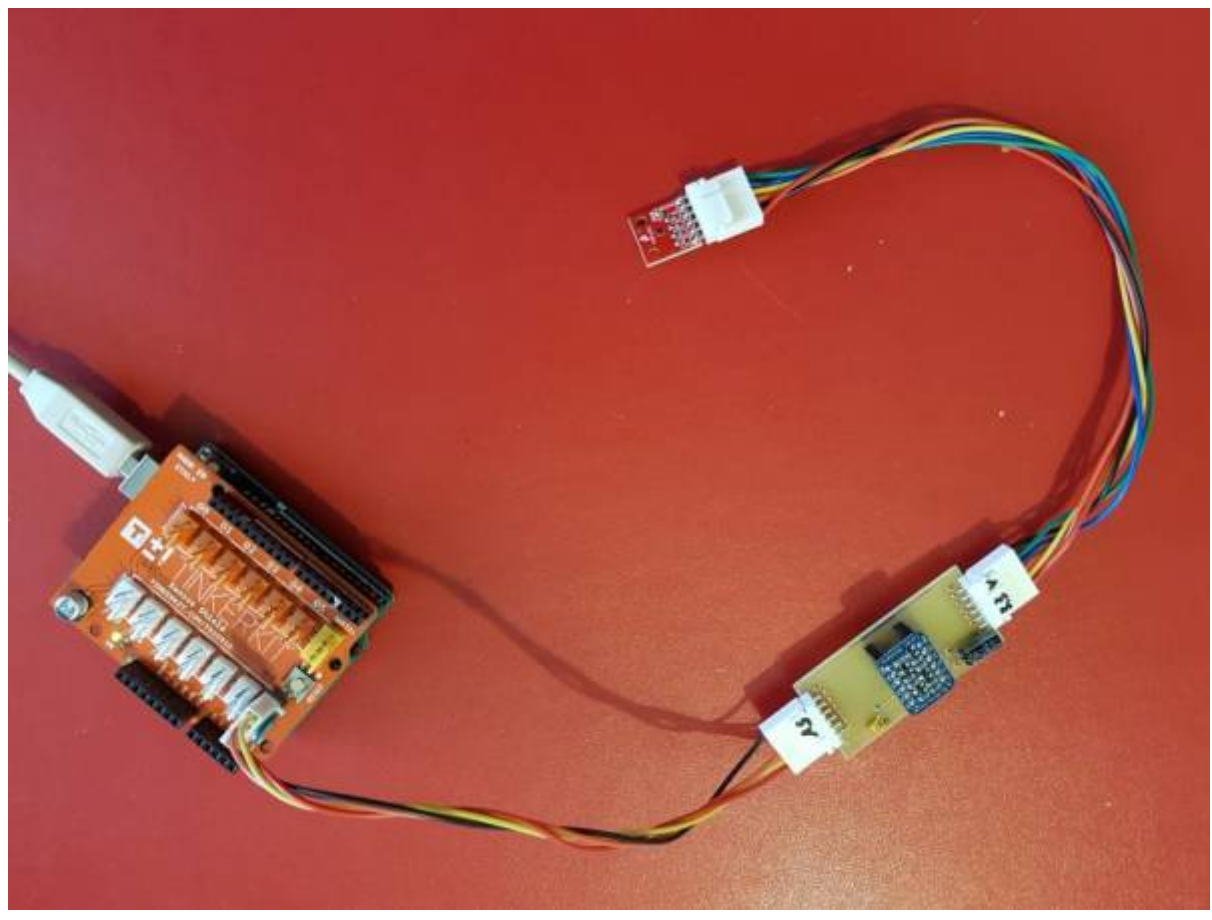

Un premier exemple pour tester le capteur

Arduino Examples → Examples from Custom Libraries → SparkFun\_TMP102\_Library → **SparkFun\_TMP102\_Breakout\_Example.ino**

Exemple de résultat attendu

CONSOLE DE DÉBOGAGE SORTIE TERMINAL Temperature: 21.94 Alert Pin: 1 Temperature: 21.94→ Alert Pin: 1→ Temperature: 21.94+ Alert Pin: 1+ Temperature: 21.87→ Alert Pin: 1→

**4.3 TMP117**

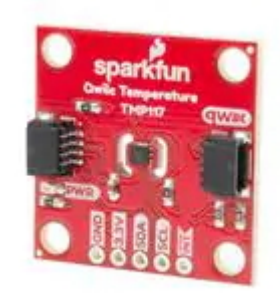

Source : [wiki](https://www.sparkfun.com/products/15805)

Le TMP117 fournit un résultat de **température 16 bits** avec une **résolution de 0,0078 °C** et une **précision allant jusqu'à ±0,1 °C** sur la plage de température de **-20 °C à 50 °C** sans étalonnage. Le TMP117 possède une interface compatible I2C et SMBus™, une fonctionnalité d'alerte programmable, et l'appareil peut prendre en charge jusqu'à quatre appareils sur un seul bus. Une EEPROM intégrée est incluse pour la programmation de l'appareil avec une mémoire supplémentaire de 48 bits disponible pour une utilisation générale.

- Distributeur : [Mouser](https://www.mouser.fr/ProductDetail/SparkFun/SEN-15805?qs=wnTfsH77Xs5%2FXU6C7nnjUQ%3D%3D)
- Caractéristiques
	- Alimentation: 1,8 à 5,5 Vcc (3,3V avec câble Qwiic)
	- Consommation: 3,5 µA maxi (150 nA en veille)
	- $\circ$  Plage de mesure: -55 °C à +150 °C
	- $\circ$  Précision: 0.1 °C (de -20 °C à +50 °C)
	- Résolution: 16bits, 0,0078 °C
	- $\circ$  Interface série 2 fils (I2C)
- Documentation
	- ∘ PDF à télécharger : [ici](https://www.ti.com/lit/ds/symlink/tmp117.pdf?ts=1655898962175&ref_url=https%253A%252F%252Fwww.google.com%252F)
	- Schéma à télécharger [ici](https://cdn.sparkfun.com/assets/2/0/f/c/a/SparkFun_TMP117_Qwiic_Schematic_v1.pdf)
- Bibliothèques à télécharger dans l'IDE

#### SparkFun High Precision Temperature Sensor TMP117 Qwiic

#### by SparkFun Electronics Version 1.2.4 INSTALLED

A library to drive the Texas Instruments TMP117 by I2C. Communicates with the TMP117 over I<sup>2</sup>C to quickly integrate a temperature sensor into your project. The sensor outputs temperature readings with high precision of +/- 0.1°C over the range of -20°C to +50°C with no calibration. The maximum range is from -55°C to 150°C with a slightly lower precision of +/-0.3°C. It also has a very low power consumption which minimizes the impact of self-heating on measurement accuracy. The sensor operates from 1.8V to 5.5V.

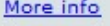

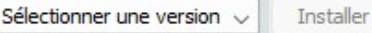

GitHub o SparkFun TMP117 Arduino Library

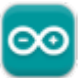

- **Un premier exemple pour tester le capteur avec l'IDE Arduino** → Fichier → Exemples → SparkFun\_High\_Precision\_Temperature\_Sensor\_TMP117\_Qwiic → **Example1\_Basic\_Readings.ino**
- **Mise en oeuvre avec un afficheur OLED**
	- Description : mesure de la température à l'aide d'un capteur **Sparkfun TMP117**, test des boutons-poussoirs et affichage sur un écran Oled **Adafruit SH1107**. L'écran et le capteur sont reliés via le système **[Qwiic](https://www.sparkfun.com/qwiic#products)** de Sparkfun.

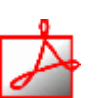

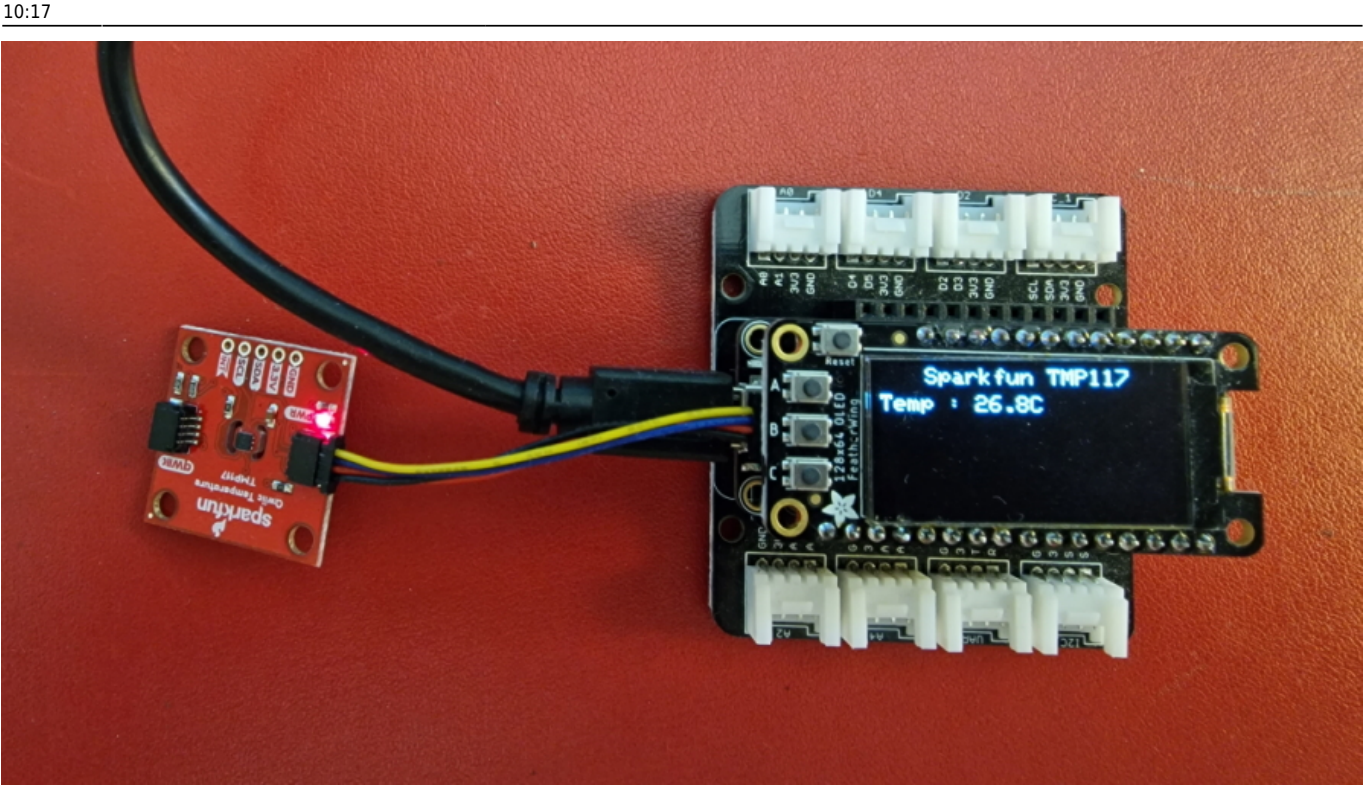

- Matériels
	- Carte à microcontrôleur : [Adafruit Feather Huzzah ESP8266 + Support Particle](https://webge.fr/dokuwiki/doku.php?id=arduino:uc:esp8266)
	- Afficheur : [Adafruit OLED SH1107](https://webge.fr/dokuwiki/doku.php?id=materiels:afficheurs:ada1107)
	- Capteur de température : [Sparkfun TMP117](#page-0-0)

#### **Bibliothèques à installer dans l'IDE Arduino ou dans PlatformIO (VSCode)**

- o Adafruit GFX Library by Adafruit [\[GitHub\]](https://github.com/adafruit/Adafruit-GFX-Library)
- Adafruit SH110X by Adafruit [\[GitHub\]](https://github.com/adafruit/Adafruit_SH110X)
- o SparkFun TMP117 by SparkFun [\[GitHub\]](https://github.com/sparkfun/SparkFun_TMP117_Arduino_Library)
- Code

#### [\\*.cpp](https://webge.fr/dokuwiki/doku.php?do=export_code&id=materiels:capteurs:temperature:temperature&codeblock=3)

```
// Matériels : Adafruit Feather Huzzah ESP8266 + Support Particle,
Adafruit OLED SH1107, Sparkfun TMP117, câble Qwiic
// Logiciel : Arduino
// A ajouter
#include <SPI.h>
#include <Wire.h>
#include <Adafruit_GFX.h>
#include <Adafruit_SH110X.h>
#include <SparkFun_TMP117.h>
#define BUTTON_A 0
#define BUTTON_B 16
#define BUTTON_C 2
```

```
// Constructeurs
Adafruit SH1107 display = Adafruit SH1107(64, 128, &Wire);
TMP117 sensor; // L'adresse du circuit TMP117 est 0x48 = (GND) par
défaut
void setup()
{
   // Bus I2C
  Wire.begin(); // Initialisation
 Wire.setClock(400000);
   display.begin(0x3C, true); // L'addresse de l'afficheur est 0x3C par
défaut
   // Configuration de l'affichage
   display.setRotation(1); // Affichage horizontal
  display.setTextSize(1);
  display.setTextColor(SH110X WHITE);
   display.clearDisplay(); // Pour ne pas afficher le logo Adafruit
chargé
                            // automatiquement à la mise sous tension
   // Test de la communication avec le capteur
   if (sensor.begin() == false)
  \{ display.println("DEFAUT(s)");
     display.print("1. Le capteur TMP117 ne repond pas ! ");
     display.println();
     display.print("BLOCAGE du PROGRAMME");
     display.display(); // Transfert du buffer sur l'écran
     while (1)
       delay(10); // Blocage du programme
   }
   // Connexion des boutons-poussoirs
   pinMode(BUTTON_A, INPUT_PULLUP);
  pinMode(BUTTON B, INPUT PULLUP);
  pinMode(BUTTON C, INPUT PULLUP);
}
void loop()
{
   // Efface le buffer
  display.clearDisplay();
   // Test des boutons
  display.setCursor(0, 0);
   if (!digitalRead(BUTTON_A))
     display.print("[A]");
   if (!digitalRead(BUTTON_B))
     display.print("[B]");
```
Last update: 2022/08/04 materiels:capteurs:temperature:temperature https://webge.fr/dokuwiki/doku.php?id=materiels:capteurs:temperature:temperature&rev=1659601079 10:17

```
 if (!digitalRead(BUTTON_C))
     display.print("[C]");
   // Titre
  display.setCursor(20, 0);
  display.println("Sparkfun TMP117");
  // Mesure et affichage
   // Data Ready est un indicateur de mode de conversion - en conversion
continue, l'indicateur dataReady doit toujours être haut
   if (sensor.dataReady() == true) // Affiche les valeurs de température
que lorsque les données sont prêtes
  \left\{ \right.display.setCursor(0, 12);
     display.print("Temp : ");
    display.print(sensor.readTempC(), 1);
     display.print("C");
     delay(500);
     display.display(); // Transfert du buffer sur l'écran
   }
   delay(10);
}
```
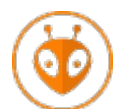

[Télécharger](https://webge.fr/doc/wikis/code/Arduino/ARD_PIO_ESP8266_OLED128x64_TMP117.zip) le projet PlatformIO pour VSCode.

From: <https://webge.fr/dokuwiki/> - **WEBGE Wikis** Permanent link: **<https://webge.fr/dokuwiki/doku.php?id=materiels:capteurs:temperature:temperature&rev=1659601079>** Last update: **2022/08/04 10:17**

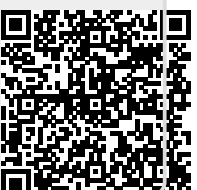